## VOUS ÊTES UN ESAT

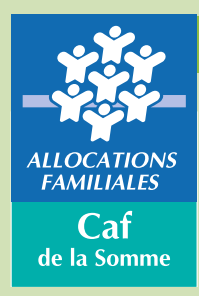

**Vous devez fournir à la Caf de la Somme, un certificat d'emploi pour vos salariés beneficiaires de l'AAH. La Caf vous invite à à transmettre ces données par internet en 5 étapes. Les informations sont ainsi transmises plus rapidement et vous évitent les frais d'affranchissement.**

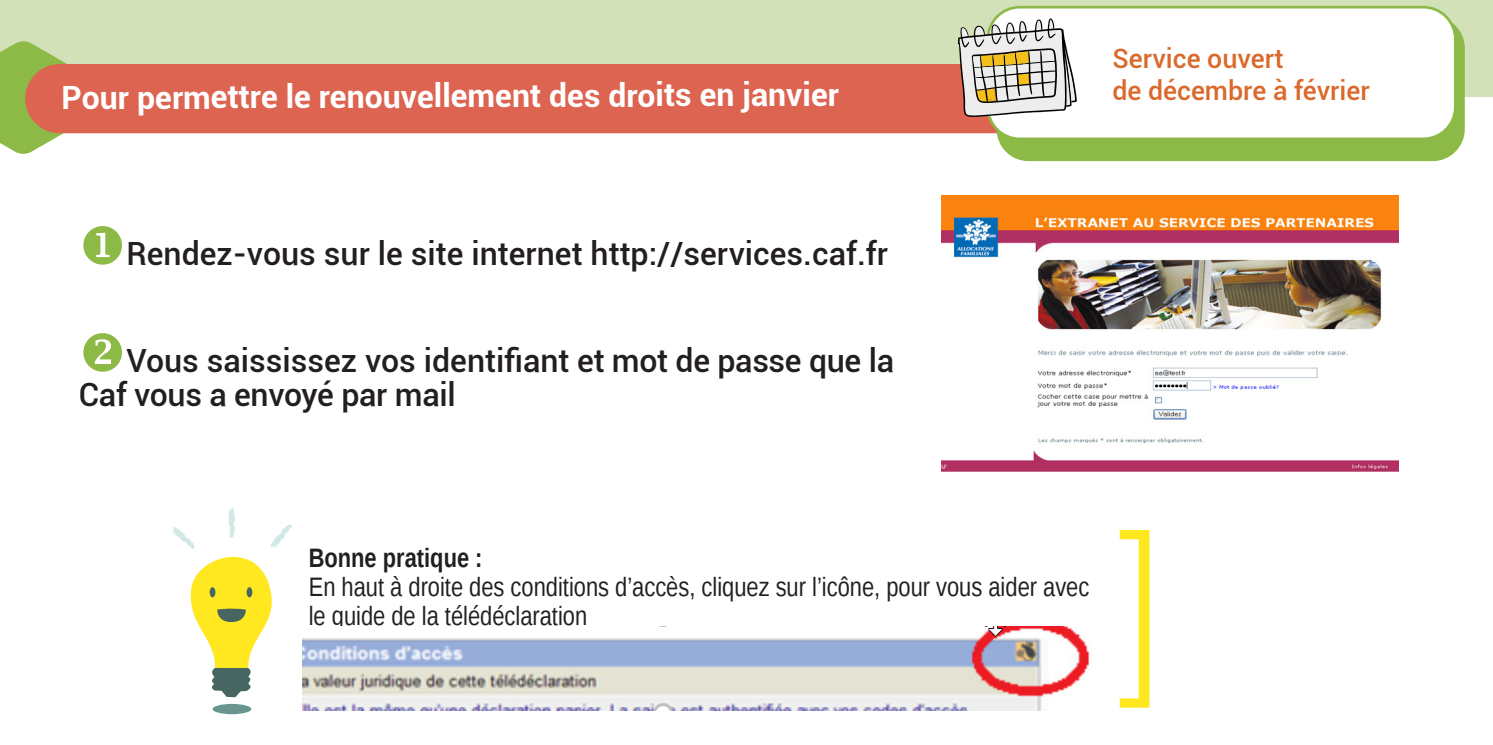

## <sup>8</sup> Cliquez sur certificat d'emploi

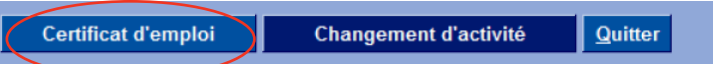

xA cette étape, vous pouvez sélectionner le salarié concerné dans la liste ou saisir directement son numéro d'allocataire. Puis cliquez sur valider, les champs Caf et votre **établissement** sont déjà remplis.

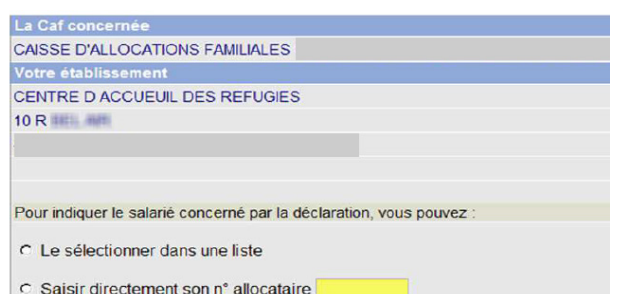

## Vous saississez :

Le nombre de mois de perception de la rémunération garantie, pour l'année de référence.

 Deux des trois champs (rémunération garantie, aide au poste et taux de salaire direct), pour le mois de novembre de l'année année civile en cours.

 $\bullet$  Cliquez sur valider

#### CENTRE D'ACCUEUIL DES REFUGIES

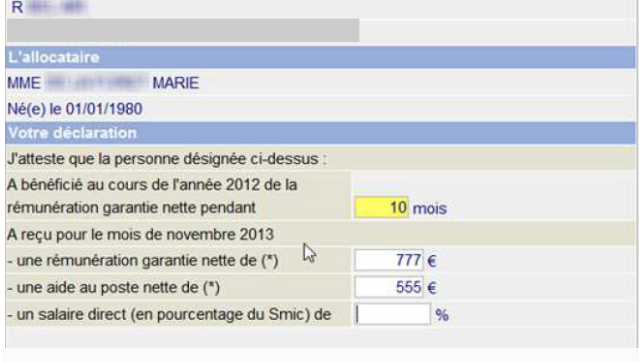

Valider Quitter

## >>> Votre télédéclaration est terminée

**En cours d'année, vous avez parfois besoin de signaler des changements de situation de vos salariés. Déclarer en ligne permet la prise en compte immédiate et les droits de l'allocataire sont valorisés automatiquement.**

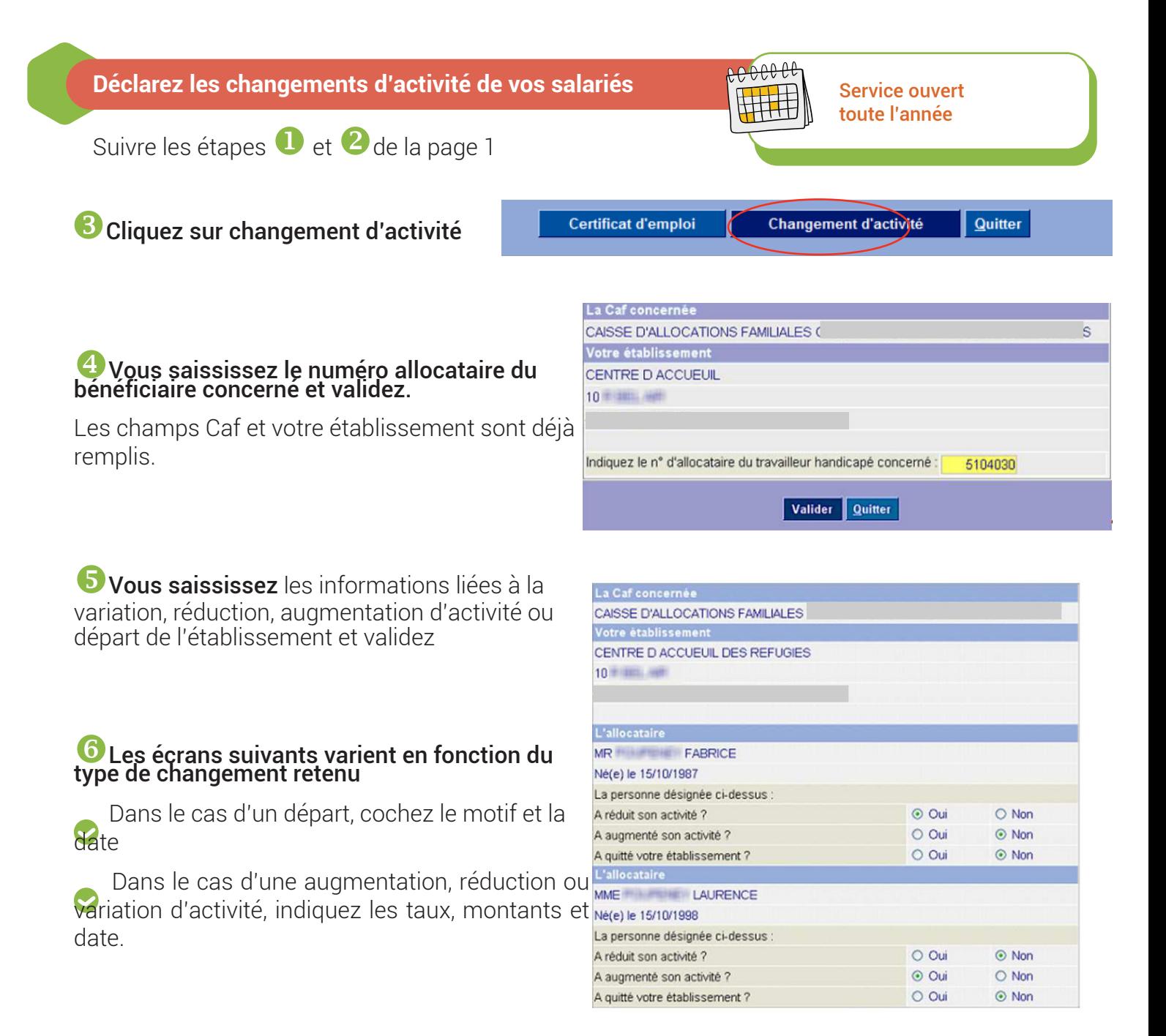

Vous obtenez un écran récapitulatif. Vérifiez les informations et cliquez sur terminer

# >>> Votre télédéclaration est terminée

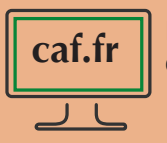

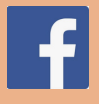